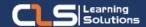

# **Autodesk Navisworks**

## Why Learn Autodesk Navisworks?

Integrate Your Designs into Simulation World with Autodesk Navisworks!

Use the Autodesk Navisworks
Manage software in a BIM workflow
to better predict project outcomes,
reduce conflicts, minimize changes,
and lower project risks.

#### Audience Profile

 Delegates should have a working knowledge of Microsoft Windows. Experience using an Autodesk application, such as AutoCAD or Revit, is beneficial but not essential.

### Prerequisites:

- A working knowledge of 3D design and task-scheduling software is recommended.
- A degree is Civil engineering.

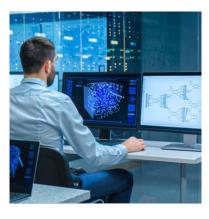

## **Course Overview:**

- Autodesk NavisWorks provides sophisticated project review features, letting you combine 3D models from multiple sources such as AutoCAD and Revit, navigate around them in real-time and analyse the model using various tools.
- The Autodesk Navisworks 2022: Fundamentals course teaches you how to use the Autodesk Navisworks Manage software in a BIM workflow to better predict project outcomes, reduce conflicts, minimize changes, and lower project risks.
- This training course provides instructions on how to consolidate civil, architectural, structural, and MEP models into a single BIM model and check for conflicts.
- It also discusses how to use the Review and Markup tools to communicate issues across disciplines, the Quantification module to create estimates for building material, and the TimeLiner, Animator, and Clash Detective to simulate construction and to identify any constructibility issues and on-site clashes.
- Finally, it describes how to use the Rendering feature of the software to better communicate design intent to the project team and other stakeholders.

### **Autodesk Navisworks Outline:**

- Getting Started with NavisWorks
- Opening and Appending Files
- Saving, Merging, and Refreshing Files
- Visual project model reviews
- Absolute Coordinate Display
- The NavisWorks Engine
- Performance Indicators
- Selection Tree and Selecting Objects
- Hiding Objects and Overriding Materials
- Object Properties
- Measuring and Moving Objects
- Selection and Search Sets
- NavisWorks Real-Time Rendering
- Importing Tasks from an
- External Project File
- TimeLiner Simulation
- Configuring and Defining a Simulation
- Simulation Export
- Animator Overview
- Creating a Basic Animation
- Cameras and Camera Viewpoints
- Manipulate Geometry Objects in an Animation Set
- Controlling Animation Scene Playback
- Creating and Configuring Actions
- Apply Materials to Model Items
- Adding Lighting Effects to a Scene
- Adding Background Effects
- Outputting Rendered Images
- Outputting Animations (Videos)
- Presenter Advanced Features
- Editing and Managing Materials
- Advanced Material Editing
- Individual Light Effects
- Image-Based Lighting
- Environment Backgrounds and Reflections
- Custom Environments
- Rich Photorealistic Content (RPC)
- Clash Detective (NavisWorks Manage only)
- Clash Detective Overview
- Selecting Items to Be Clashed
- Clash Test Reporting
- Create and Save Batches of Clash Tests
- Export and Import Clash Tests
- Setting up Custom Clash Tests
- Laser Scan Data Clashing
- Holding and Releasing Objects
- SwitchBack in Clash Detective
- Time-Based Clashing

### Training Solutions:

 $\sqrt{}$  Offline Classroom Instructor-Led Training in our labs or onsite Locations.

√ Virtual Instructor-Led Training Via Virtual Video Conferencing Tools.

## Nhy Learners Prefer CLS as their Training Services provider ?

- Premuim Training Services Accredited from Global Technology Vendors.
- Best Rated Experts & Certified Trainers in Egypt.
- Official Training Hours, Practice Labs, Handson Learning.
- CLS Training Classrooms are designed with High Edge PCs and Training Facilities.
- Return on Training Investment is Guaranteed to boost performance.

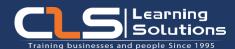

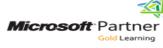

AUTHORIZED

Training Center

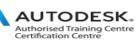

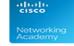

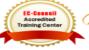

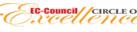

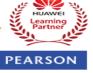

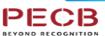

Endorsed

Education

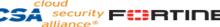